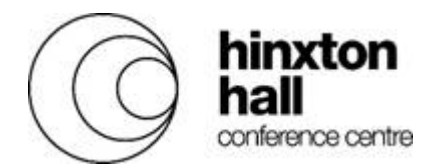

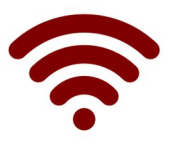

## Conference Guest Wi-Fi Access

## **To access 7 days of free internet access please follow these steps:**

- 1. Join the '**ConferenceGuest**' **network**
- 2. Enter your name and email address to register.
- 3. Click continue to send a registration confirmation email to that email address.
- 4. Open the registration email, follow the 'click here' link, and confirm the address is valid. (If you don't do this you will only get 10 minutes of free Wi-Fi).

Repeat these steps on up to 5 devices to link them to your registered email address.

## Troubleshooting

If this does not work, please try the following:

- Ensure you have connected to the ConferenceGuest network.
- If it won't connect, try forgetting the network then reconnecting.
- Check your wireless is switched on and active.
- You don't see the registration portal screen Try entering a different site to your default home page like http://bbc.co.uk or try a different browser to your regular choice (IE, Edge, Firefox, Chrome or Safari)
- Ensure you don't have any custom settings applied to your device. Your corporate device may have the web proxy set or a static IP address, which could cause problems. Contacting your IT support may help resolve these types of problems.
- Restart your device turn it off and on again.

Connected but then stopped?

• Please ensure the email address you use to register is accessible on the device you are wishing to connect. Register using the link in the email message we sent to you. Without this you only get 10 minutes' internet access. Check your email, and junk folder for an email from wifi@wellcomegenomecampus.org

## **Also available:**

EDUROAM is available to guests from participating institutes.